## **Classifying Fiction**

1. "I think I've eliminated at least a little of the headaches. I actually changed the spine labels and then updated that in my circ system.

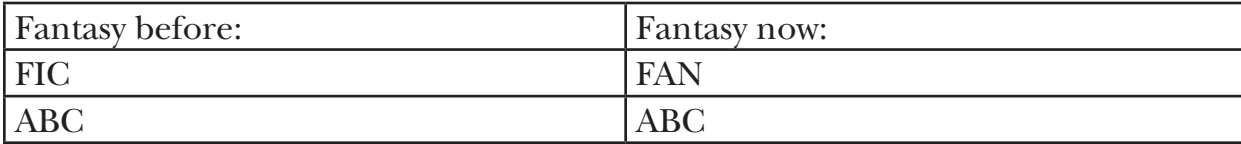

AND . . . my Follett rep just left from helping me set up specs for ordering my books with the spine labels already set the way I want them for the genres."

—Jennifer Turney, Angleton High School, Angleton, TX

2. "We put the genre in the call number in Destiny right after the author's name.

For example: *Hunger Games* F COL (SF) for Science Fiction.

We also place colored dots on the spine to help with shelving. We have signs out designating each genre. My collection is divided into these categories:

Realistic – nothing in parenthesis and no dot

Classics – (CL) dark-blue dot

Science Fiction – (SF) orange dot

Fantasy – (Fan) green dot

Historical Fiction – (HF) yellow dot

Mystery – (Mys) pink dot

Horror – (H) black dot – middle school students love this genre!

Sports Fiction – (Sports) light-blue dot

—Nikki Hendricks, Hudson Bend Middle School, Lake Travis ISD, Austin, TX

3. Putting the genre designation into the catalog allows one to group books by genre and still locate the needed book when searching by catalog information. "We didn't have genres labeled in our computer at first so that was causing us problems, but then we figured out that we could put the genre in the location field. So we took a laptop with a scanner to each shelf and scanned a row then globally changed the location. That really didn't take very long and it has made a HUGE difference. If I couldn't put it in the location field, then I would put it in 655 or 650 as long as it's someplace the students can see when they search the iPac."

—Nancy Limmer, West Memorial Junior High, Katy, TX

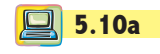